FreeFlow® -Druckserver 9.0 SP3 Mai 2013 708P90261

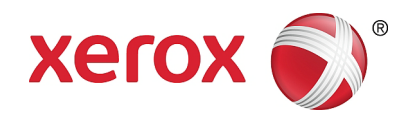

## Xerox® FreeFlow® -Druckserver Neue Funktionen

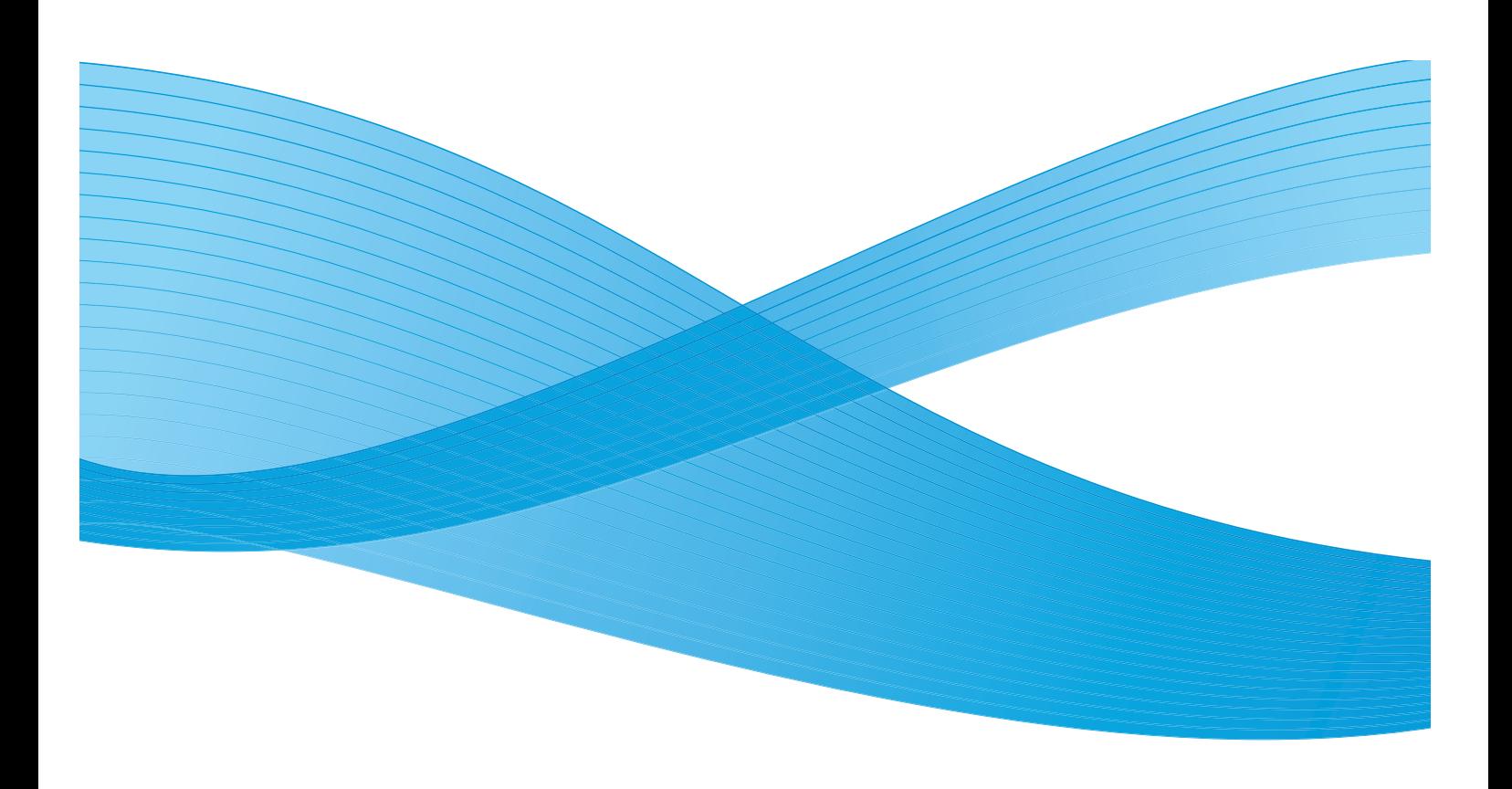

© 2013 Xerox Corporation. Alle Rechte vorbehalten. Xerox® und Xerox samt Bildmarke® sind Marken der Xerox Corporation in den USA und/oder anderen Ländern.

Enthält Adobe® Normalizer und PostScript®, Adobe® PDFtoPS Library für Xerox® FreeFlow Print Server, Adobe® CPSI für Xerox® FreeFlow-Druckserver, Adobe® PDF Print Engine, Adobe® PostScript OEM Source für Xerox® FreeFlow-Druckserver und Adobe® PostScript-Schriftarten für Xerox® FreeFlow-Druckserver.

Enthält Monotype Imaging® Intellifont. BR5336

Dokumentversion 1.1: Mai 2013

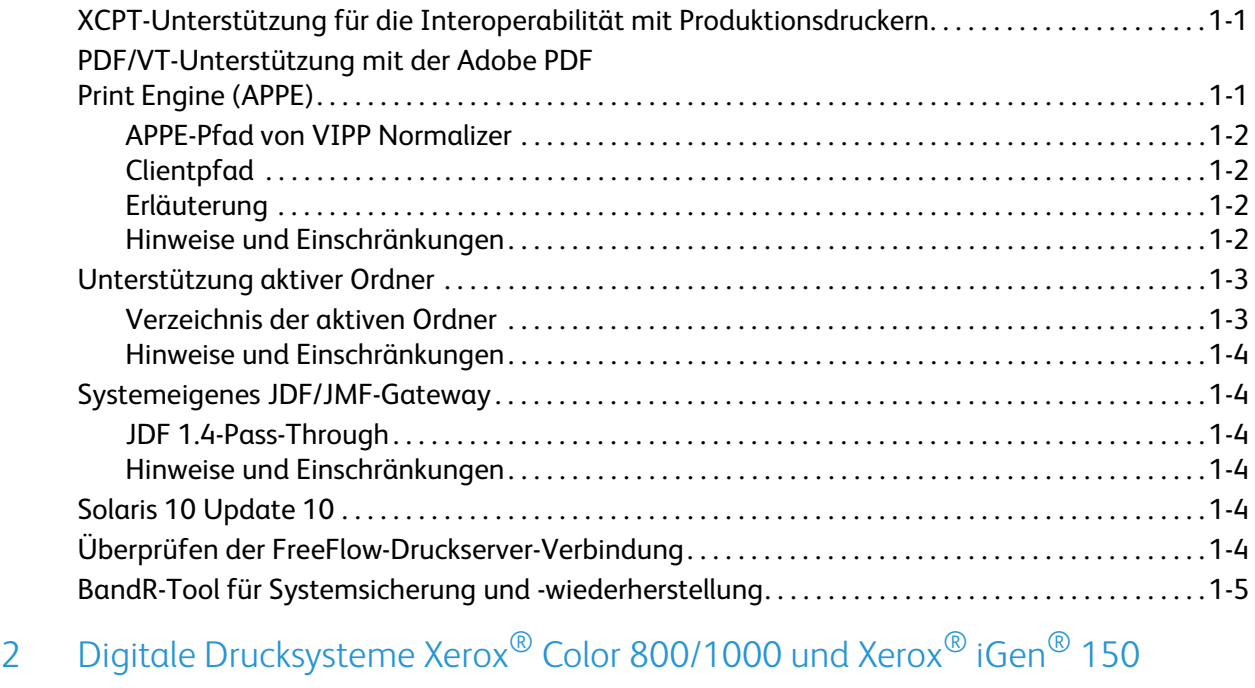

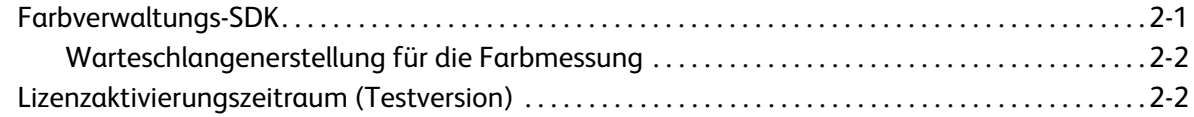

### [3 Produktionsdrucker Xerox](#page-12-0)® Color 8250

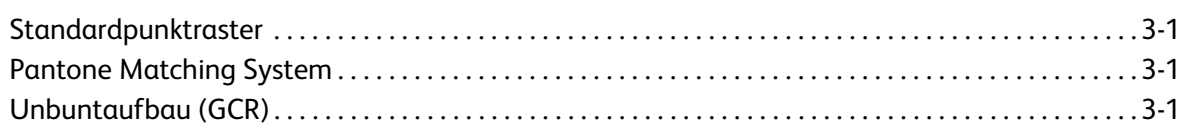

### [4 Xerox](#page-14-0)® 550/560/570 Farbdrucker

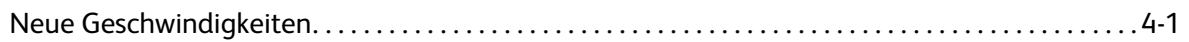

## <span id="page-4-1"></span><span id="page-4-0"></span>XCPT-Unterstützung für die Interoperabilität mit Produktionsdruckern

XCPT-Auftragsprofile (Xerox Common Print Ticket) werden mit dieser Funktion unterstützt.

Bei XCPT-Auftragsprofilen handelt es sich um mit Xerox-Produktions- oder Xerox Office-Druckern assoziierte Auftragsprofile. Da sie dieselben Attribute und Werte verwenden, gleichen XCPT-Auftragsprofile semantisch XPIF-Auftragsprofilen (Xerox Printing Instruction Format). Hinsichtlich ihrer Codierung unterscheiden sich die beiden Formate jedoch. Die Zeichenfolge "@PJL XCPT" ist am Anfang jeder Zeile zu finden. Dank dieser Codierung können an Drittherstellergeräte gesendete XCPT-Auftragsprofile als PJL-Befehle (Printer Job Language) gelesen werden.

Die Unterstützung von XCPT-Auftragsprofilen bedeutet, dass Aufträge, welche für Xerox-Produktionsoder Xerox Office-Drucker erstellt wurden, vom FreeFlow-Druckserver angenommen werden können.

Sie ist für die Nutzung der Xerox Cloud- und Mobile Print-Lösungen u. a. erforderlich. Deren vollständige Integration hängt von weiteren Bedingungen wie der Unterstützung der Extensible Interface Platform (EIP) durch den FreeFlow-Druckserver ab.

## <span id="page-4-2"></span>PDF/VT-Unterstützung mit der Adobe PDF Print Engine (APPE)

Der Haupteinsatzzweck der PDF/VT-Funktion (Portable Document Format/Variable Transactional) liegt im Bereich variabler Daten- bzw. Transaktionsdruck. Ein Beispiel für die Verwendung der Funktion wäre ein aus einer Farbgrafikseite mit Transparenzeffekten und einer schwarzweißen Rechnungsseite zusammengesetzter Druckauftrag. In diesem Dokument wird die PDF/VT-Verarbeitung durch den FreeFlow-Druckserver beschrieben. PDF/VT ermöglicht die Auswahl von Endverarbeitungsoptionen wie Materialfarbe oder Heftung in der Datei.

Zur Nutzung der PDF/VT-Funktion ist Folgendes erforderlich:

- Adobe PDF Print Engine (APPE) 2.6
- JDF 1.4 oder höher
- PDF 1.5 oder höher

#### <span id="page-5-0"></span>APPE-Pfad von VIPP Normalizer

Vom VIPP-Client (Variable Data Intelligent PostScript Printware) werden VIPP-Aufträge (mit der Erweiterung ".nm", ".sub" oder ".vp") an eine fertig konfigurierte Warteschlange, für welche die APPE aktiviert wurde, gesendet. Mithilfe von VIPP Normalizer wird der VIPP-Auftrag in eine PDF/VT-Datei konvertiert. Anschließend erfolgt die Verarbeitung der PDF/VT-Datei durch den FreeFlow-Druckserver unter Verwendung der Adobe PDF Print Engine. Dabei werden **setpagedevice**-Befehle in äquivalente PDF/VT-Metadaten umgewandelt und der Auftrag kann vom FreeFlow-Druckserver unter Berücksichtigung der Auftragsparameter (Endverarbeitungsoptionen usw.) verarbeitet werden.

### <span id="page-5-1"></span>Clientpfad

Von dem XMPie- oder sonstigen Client, auf welchem die systemeigene PDF/VT-Datei erzeugt wurde, wird der Auftrag an eine APPE-fähige Warteschlange gesendet und anschließend verarbeitet.

Zur fehlerfreien Verarbeitung des PDF/X4-Inhalts der PDF/VT-Datei muss die PDF/X-Schaltfläche in der Farbverwaltung auf "Ein" gesetzt werden.

#### <span id="page-5-2"></span>Erläuterung

Mit PDF/VT wird der Druck variabler Daten vereinfacht. Zur Steuerung des Druckworkflows wird hierbei das Job Definition Format (JDF) genutzt. Der verfügbare PDF/VT-Typ lautet PDF/VT-1. Sämtliche Ressourcen (Inhalte) sind in einer einzigen PDF-Datei eingebettet. Von FreeFlow-Druckserver wird diese Version aktuell unterstützt, sofern die verwendete Metadatensemantik und -struktur der PDF-Dokumentbausteine durch FreeFlow-Druckserver definiert ist. Von einem Client generierte JDF-Auftragsprofile zur Festlegung der Metadatensemantik und -struktur der PDF-Dokumentbausteine sind nicht zulässig.

PDF/VT umfasst eine Hierarchie (Dokumentbausteine) zur Kennzeichnung der Dokumentstruktur. Innerhalb eines Dokumentbausteins existieren Metadaten mit Informationen zu demselben. Die Metadaten dienen zur Beschreibung der Endverarbeitungs- und Materialattribute des logischen Dokuments bzw. der Seitengruppe, mit dem oder der die PDF/VT-Datei verknüpft ist, durch FreeFlow-Druckserver.

Die Beschreibung der Endverarbeitungs- und Materialattribute des Dokuments erfolgt außerdem mittels der PDF/VT-Datei und JDF. Der Auftrag wird den Anweisungen im Dokumentbaustein gemäß gedruckt und an der Benutzeroberfläche sind keine Änderungen erforderlich. Durch die PDF/VT-Datei kann beispielsweise der dynamische Duplexdruck oder die Verwendung des Interposers vorgegeben sein. Wenn an der Benutzeroberfläche "Überschreiben" ausgewählt wurde, haben die Einstellungen der Benutzeroberfläche Vorrang vor den Dokumentbausteinbefehlen.

#### <span id="page-5-3"></span>Hinweise und Einschränkungen

- PPR unterstützt nur PDF 1.5 und frühere Versionen. Mit der APPE 2.6 können PDF 1.7-Dateien verarbeitet werden. U. U. sind Änderungen an PPR erforderlich, um die Unterstützung von Version 1.7 zu gewährleisten.
- Für optimale Leistung PPR verwenden.
- Von der Komplexität der PDF/VT-Datei hängt Folgendes ab:
	- RIP-Verarbeitungsgeschwindigkeit; diese kann unter der Druckernenngeschwindigkeit liegen.
	- Ein falsch formatierter Dokumentbausteinkatalog im PDF/VT-Auftrag kann dazu führen, dass das System nicht mehr reagiert. An der Benutzeroberfläche erscheint keine entsprechende Meldung. Im seriellen Modus wird der Auftrag möglicherweise ordnungsgemäß verarbeitet.
	- Ein Systemneustart während der PDF/VT-Auftragsverarbeitung hat u. U. zur Folge, dass die eingebetteten Metadaten nicht richtig wiedergegeben werden.

## <span id="page-6-0"></span>Unterstützung aktiver Ordner

Die Funktion "Aktiver Ordner" bietet Kunden die Möglichkeit, Druckdateien in Netzwerkordnern abzulegen. Der Überwachungsdienst Hot Folder Observer überprüft die aktiven Ordner in regelmäßigen Abständen auf neue Dateien. Sind Dateien vorhanden, werden diese über die Common Gateway Application Programming Interface (CGAPI) an den FreeFlow-Druckserver zum Drucken übermittelt. Die Funktion "Aktiver Ordner" kann vom Benutzer nach Bedarf aktiviert oder deaktiviert werden.

Hot Folder Observer überprüft (standardmäßig alle 5 Sekunden) die aktiven Ordner auf neue Aufträge: PDL-Dateien oder XPIF/JDF-Profile. PDL-Aufträge werden an den FreeFlow-Druckserver übermittelt. Falls es sich bei dem Auftrag um ein XPIF/JDF-Auftragsprofil handelt, werden die im URL-Attribut des Profils angegebenen PDL-Dateien vom Präprozessor des FreeFlow-Druckservers abgerufen.

Nach einer erfolgreichen Auftragsübermittlung an den FreeFlow-Druckserver wird der Auftrag aus dem aktiven Ordner gelöscht.

Kann der Auftrag nicht an den FreeFlow-Druckserver übermittelt werden, wird der Auftrag in den Fehlerordner kopiert, einen Unterordner des aktiven Ordners.

Für Aufträge in aktiven FreeFlow-Druckserver-Ordnern gilt das FIFO-Prinzip, das heißt, sie werden in der Reihenfolge gedruckt, in der sie an den aktiven Ordner übermittelt wurden. Vor dieser Änderung erfolgte die Verarbeitung nicht zwangsläufig in der Reihenfolge, in welcher die Aufträge übermittelt wurden. In der neuen Standardeinstellung ist für die Verarbeitungsreihenfolge der Zeitstempel der Auftragsdateien ausschlaggebend.

Mithilfe eines Scripts kann die Verarbeitungsreihenfolge der Aufträge in aktiven Ordnern geändert werden. Standardmäßig erfolgt die Verarbeitung nach dem Prinzip First In, First Out anhand des Zeitstempels. Soll die Verarbeitungsreihenfolge des Betriebssystems übernommen werden, etwa, um die Kompatibilität mit Vorgängersystemen zu gewährleisten, ist ein Script verfügbar.

#### <span id="page-6-1"></span>Verzeichnis der aktiven Ordner

Alle vom FreeFlow-Druckserver erstellten aktiven Ordner werden im folgenden Verzeichnis gespeichert: /var/spool/XRXnps/hotfoldersdirectory.

#### <span id="page-7-0"></span>Hinweise und Einschränkungen

- Diese Funktion hat keine Auswirkungen auf die normale Auftragsübermittlung, -bearbeitung bzw. -ausgabe.
- Die Funktion "Aktiver Ordner" ist unter Mac OS 9 nicht verfügbar, da SAMBA von dieser Betriebssystemversion nicht unterstützt wird.
- Alle aktiven Ordner sind öffentlich sichtbar.
- FreeFlow-Druckserver erhält keine Angaben zum Auftragsübermittler. Als Absendername erscheint am FreeFlow-Druckserver nur der generische Name "HotFolderClient".
- Bei XPIF-Auftragsprofilen reicht der relative Pfad in der URL nicht aus, sondern es muss der absolute Pfad zu den Datendateien angegeben werden.
- Bei JDF-Auftragsprofilen sind absolute und relative Pfade sowie HTTP-Speicherorte (Hypertext Transfer-Protokoll) zur Angabe der PDL-Datei zulässig.

## <span id="page-7-1"></span>Systemeigenes JDF/JMF-Gateway

### <span id="page-7-2"></span>JDF 1.4-Pass-Through

Vom JDF-Gateway (Job Definition Format) werden die JDF-Auftragsprofile verarbeitet und die jeweiligen Auftragsattribute auf die Druckdateien angewendet. Ein mit einem JDF 1.4-Profil übermittelter Auftrag wird vom FreeFlow-Druckserver verarbeitet. Bisher wurden JDF 1.4- Auftragsprofile vom JDF-Gateway zurückgewiesen (nicht verarbeitet). Vom FreeFlow-Druckserver wird eine Kopie des ursprünglichen Auftragsprofils gespeichert und mit der Auftragskennung verknüpft.

#### <span id="page-7-3"></span>Hinweise und Einschränkungen

JDF 1.4-Auftragsprofile werden zwar vom FreeFlow-Druckserver akzeptiert und verarbeitet, neue mit JDF, Version 1.4, eingeführte Funktionen werden dabei jedoch nicht unterstützt. Vielmehr entspricht die Verarbeitung der Profilattribute jener von JDF 1.3-Auftragsprofilen.

## <span id="page-7-4"></span>Solaris 10 Update 10

Ab dieser Version von FreeFlow-Druckserver ist auf allen Servern Solaris 10 Update 10 installiert.

## <span id="page-7-5"></span>Überprüfen der FreeFlow-Druckserver-Verbindung

Diese Funktion ermöglicht dem Xerox-Analysten oder -Kundendiensttechniker die Diagnose von Problemen bei der Verbindung zwischen dem Xerox-Supportserver und dem Kundenstandort. Der Verbindungstest kann über die Befehlszeile ausgeführt werden.

## <span id="page-8-0"></span>BandR-Tool für Systemsicherung und wiederherstellung

Das BandR-Tool für FreeFlow-Druckserver bietet Unterstützung für das Z-Pool-Dateisystem (ZFS) Version 29. Das eigenständige Tool dient zum Sichern und Wiederherstellen eines Systemabbilds mittels NFS-Freigabe.

Das Verfahren zum Sichern und Wiederherstellen mit dem BandR-Tool sieht wie folgt aus:

Sicherung

• BandR.iso-Abbild auf DVD schreiben.

Hinweis Zum Erstellen eines "BandR.iso"-Abbilds muss der Benutzer das Skript "BandR.sh" ausführen.

- Das System mit der BandR.iso-Abbild-DVD booten.
- Die ZFS 29-Sicherungsversion auswählen, und die Sicherung starten.
- Die Sicherung am NFS-Freigabeort (Network File System) speichern.

Wiederherstellung

- Das System mit der BandR-DVD booten.
- Die ZFS 29-Version auswählen.
- Den NFS-Freigabeort eingeben.
- Das System wird aus der Sicherung wiederhergestellt.

# <span id="page-10-0"></span>Digitale Drucksysteme Xerox® Color 800/1000 und Xerox® iGen® 150

Für die Xerox® Color 800/1000 und die Xerox® iGen® 150 sind ab sofort ein Farbverwaltungs-SDK sowie eine Testversion verfügbar.

## <span id="page-10-1"></span>Farbverwaltungs-SDK

Das Farbverwaltungs-SDK ermöglicht Dritten den Zugriff auf Farbmessdaten des Inline-Spektralfotometers (ILS). Ein Farbmanagementanbieter verwendet das SDK zur Übermittlung eines Testauftrags mit einer ganz bestimmten PDF-Zieldatei. Nach der Ausgabe können die Farbwerte des Druckdokuments mithilfe des ILS gemessen werden. Die anschließend erstellte Datendatei wird automatisch an die Anwendung gesendet, von der der Testauftrag übermittelt wurde. Anhand dieser Daten kann der Farbmanagementanbieter:

- überprüfen, ob die Druckqualität im Toleranzbereich liegt, und/oder
- neue ICC-Profile zur Anpassung der Farbausgabe erstellen.

Zur Übermittlung von Testaufträgen und Rückgabe der Farbmessdaten nutzt das Farbverwaltungs-SDK die Standardprotokolle JDF/JMF.

Die Erstbereitstellung erfolgt im Rahmen einer Xerox Cloud-Farbmanagementlösung. Bei einer solchen Lösung können Benutzer Testaufträge vom Cloud-Farbmanagementanbieter übermitteln. Vom FreeFlow-Druckserver werden die Farbmessdaten des Auftrags an den Cloud-Farbmanagementanbieter zurückgegeben. Mithilfe der Farbmessdaten kann der Farbmanagementanbieter neue ICC-Profile (International Color Consortium) zur Optimierung der Druckerfarbausgabe erstellen. Bei der aktuellen Version müssen die neuen Profile manuell auf den FreeFlow-Druckserver geladen werden. Bei zukünftigen Versionen findet der Profildownload automatisch statt.

Während es sich bei der Cloud-Farbmanagementlösung um die Erstbereitstellung handelt, fungiert ein Teil des FreeFlow-Druckservers als SDK-Schnittstelle (Software Development Kit). Dieses SDK muss lizenziert werden, ungeachtet dessen, ob es mit der Cloud-Lösung verwendet wird oder nicht.

Digitale Drucksysteme Xerox® Color 800/1000 und Xerox® iGen® 150

#### <span id="page-11-0"></span>Warteschlangenerstellung für die Farbmessung

Das Farbverwaltungs-SDK stellt eine lizenzierte Funktion dar. Sofern für das Farbverwaltungs-SDK eine gültige Lizenz vorhanden ist, wird vom FreeFlow-Druckserver eine neue Warteschlange mit der Bezeichnung **hostname\_MEASUREMENT** und den für die Farbmessung erforderlichen Einstellungen erstellt. Die Warteschlange ist gesperrt, um unbeabsichtigte Änderungen an den Warteschlangeneinstellungen zu verhindern, welche die Farbmessdaten verfälschen können. Der Systemadministrator muss die Warteschlange manuell entsperren, um die Bearbeitung der Warteschlangeneinstellungen zu ermöglichen.

Die Warteschlange wird nur erstellt, sofern sie noch nicht vorhanden ist. Auf diese Weise wird verhindert, dass eventuell vorgenommene Warteschlangenänderungen verloren gehen.

Bei fehlender oder ungültiger Lizenz schlagen die an die Warteschlange übermittelten Aufträge fehl.

## <span id="page-11-1"></span>Lizenzaktivierungszeitraum (Testversion)

Für einen festgelegten Testzeitraum können grundlegende FreeFlow-Druckserver-Funktionen genutzt werden, bevor das kundenspezifische System und die Funktionslizenzen installiert sind. Der Testzeitraum ist so gewählt, dass genügend Zeit zum Erwerb permanenter Lizenzen bleibt, nachdem das System an den Kundenstandort geliefert wurde.

Während des Testzeitraums sind die ausgewählten Funktionen uneingeschränkt verfügbar. Deaktivierte oder unzulässige Funktionen werden während des Testzeitraums nicht unterstützt.

Im Betrieb des Systems als Testversion wird die Anzahl der Tage bis zum Ablauf der Testperiode am Druckserver angezeigt. Über die Lizenzverwaltung können Benutzer einsehen, welche Funktionen aktiviert sind. Mit jedem Tag, an dem das System in der Testversion betrieben wird, verkürzt sich der Testzeitraum um einen Tag. Tage, an denen das System inaktiv war, werden nicht auf den verbleibenden Testzeitraum angerechnet. Angefangene Tage werden als ganze Tage gezählt.

# <span id="page-12-0"></span>Produktionsdrucker Xerox® Color 8250

## <span id="page-12-1"></span>Standardpunktraster

Der Produktionsdrucker Xerox® Color 8250 bietet ein preisgünstigeres **Standardpunktraster** mit einer Punktdichte von 110 dpi. Das Standardpunktraster ist mit dem Internet Printing-Protokoll (IPP), dem Xerox Print Instruction Format (XPIF) und der Auftragsweiterleitung kompatibel.

## <span id="page-12-2"></span>Pantone Matching System

Auch in der neuen Version von FreeFlow-Druckserver werden die Pantone-Farbzuordnungen PMS Coated/Uncoated sowie Pantone GOE Coated zur Erzeugung standardisierter Farbdrucke unterstützt. Außerdem wurden die Farbzuordnungen PMS Plus Coated/Uncoated zu FreeFlow-Druckserver hinzugefügt. Dank einer exklusiven Wiedergabetechnologie, welche Farbskala-Zuordnungsverfahren speziell für die Erstellung von Schmuckfarbrezepturen einschließt, werden mit den Einzelfarbtabellen von FreeFlow-Druckserver herausragende Ergebnisse erzielt.

## <span id="page-12-3"></span>Unbuntaufbau (GCR)

Beim Produktionsdrucker Xerox® Color 8250 besteht die Möglichkeit, für das Drucken von Grau die Farben Cyan (C), Magenta (M) und Yellow (Y) durch Teilmengen der Druckfarbe Schwarz (K) zu ersetzen. Hierdurch wird der Tonerverbrauch des Geräts gesenkt. Die folgenden Optionen sind verfügbar:

- **Hoch**: Diese Einstellung führt zu einem höheren Tiefenanteil (Tonereinsparung größer).
- **Mittel**: Dem Schwarzanteil werden die Buntfarben hinzugefügt (Tonereinsparung geringer).

Beim Erstellen eines neuen Farbprofils haben Benutzer die Möglichkeit, eine dieser beiden Optionen im Fenster "Neues Profil - Eigenschaften" auszuwählen. Anschließend können sie das ausgewählte Raster in den Fenstern "Auftragseigenschaften", "Warteschlangeneigenschaften" sowie "Drucken" anzeigen.

Produktionsdrucker Xerox® Color 8250

## <span id="page-14-0"></span>Xerox® 550/560/570 4 Farbdrucker

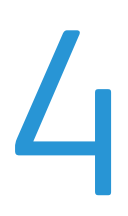

## <span id="page-14-1"></span>Neue Geschwindigkeiten

Der Xerox® 550/560/570 Farbdrucker, vormals Xerox® 550/560 Farbdrucker, ist ein professioneller, leistungsstarker LP-/Multifunktionsdrucker, der sich besonders gut für Grafikdesign, Copy-/Druckshops, gewerblichen Druck und Unternehmensumgebungen eignet. Er erstellt Kopien und Drucke mit Farbsteuerung in einer Auflösung bis 2400 x 2400 dpi. Zudem verfügt er über eine Faxfunktion sowie eine schnelle Scanfunktion – in Farbe und Schwarzweiß – mit Ausgabe auf PC, USB oder über E-Mail.

Nenngeschwindigkeit:

- Farbdrucker 550: 50 Seiten/Min. Farbe, 55 Seiten/Min. Schwarzweiß
- Farbdrucker 560: 60 Seiten/Min. Farbe, 65 Seiten/Min. Schwarzweiß

Nenngeschwindigkeit der neuesten Modellvariante:

• Farbdrucker 570: 70 Seiten/Min. Farbe, 75 Seiten/Min. Schwarzweiß

Xerox® 550/560/570 Farbdrucker

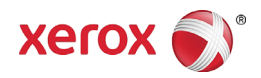